## **PANDUAN**

## **Ekstrak File PDF untuk Upload Repository IPB**

## *Disampaikan dalam Pelatihan Kepustakaan Elektronik*

*Di Perpustakaan IPB, 27 September 2012 oleh : Fery Siswadi, A. Md, Roni, Lindawati, A. Md*

*Salah satu kegiatan dalam digitalisasi bahan perpustakaan adalah ekstrak file PDF. Hal ini dibutuhkan untuk memisahkan jika pada dalam kegiatan scaning atau ada file jurnal terdapat beberapa pengarang. Kegiatan ekstrak dilakukan bertujuan untuk memisahkan artikel tiap pengarang dalam memudahkan pengindekan penelusuran.*

1. Buka program Adobe Acrobat, kemudian klik file, open akan 6tampil seperti dibawah ini, pilih file pdf yang akan di ekstrak.

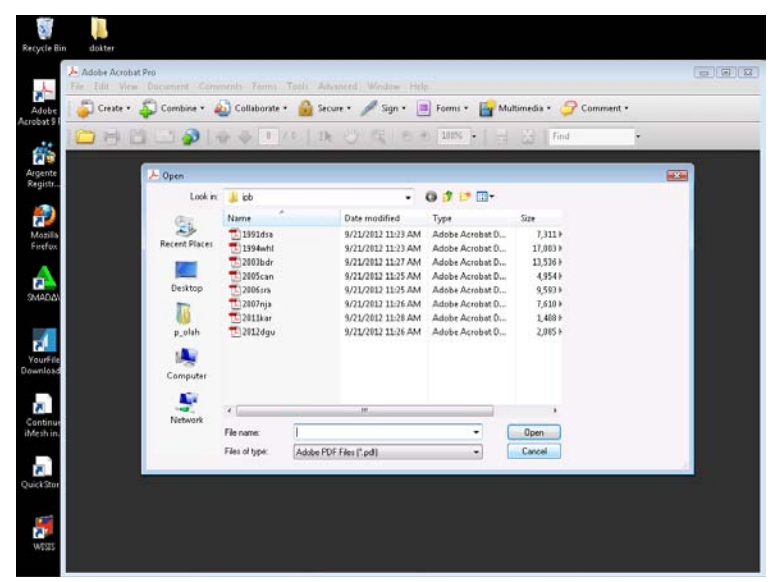

2. Setelah file terbuka kemudian pilih tab document, pilih extract page seperti dibawah ini, pilih halaman yang akan diekstrak (contoh : page 1 sampai page 5). Akan muncul pertanyaan "*are you sure you want to delete page 1 to 5 ?"*, pilih *yes.* Akan tampil seperti dibawah ini.

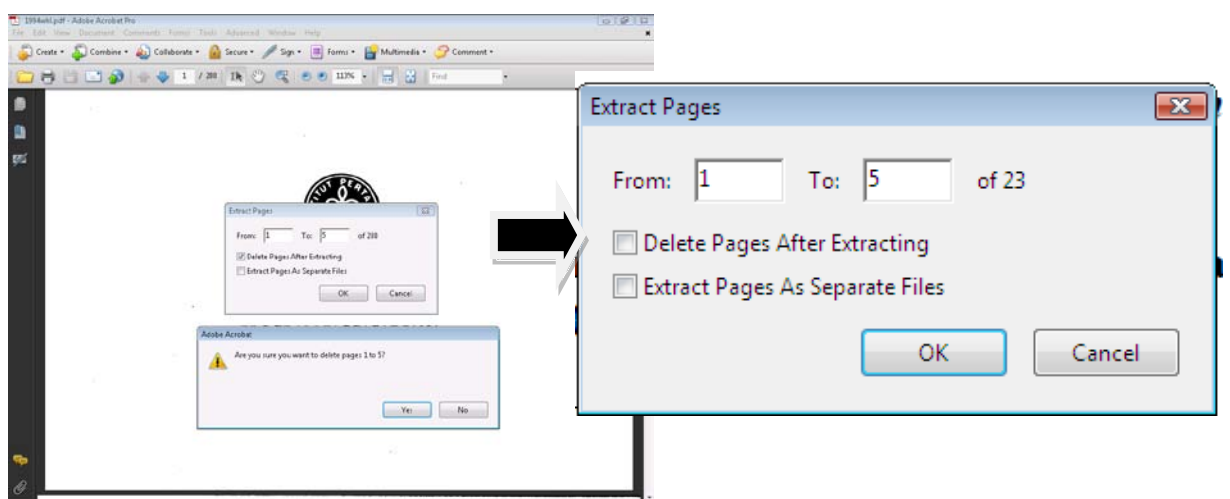

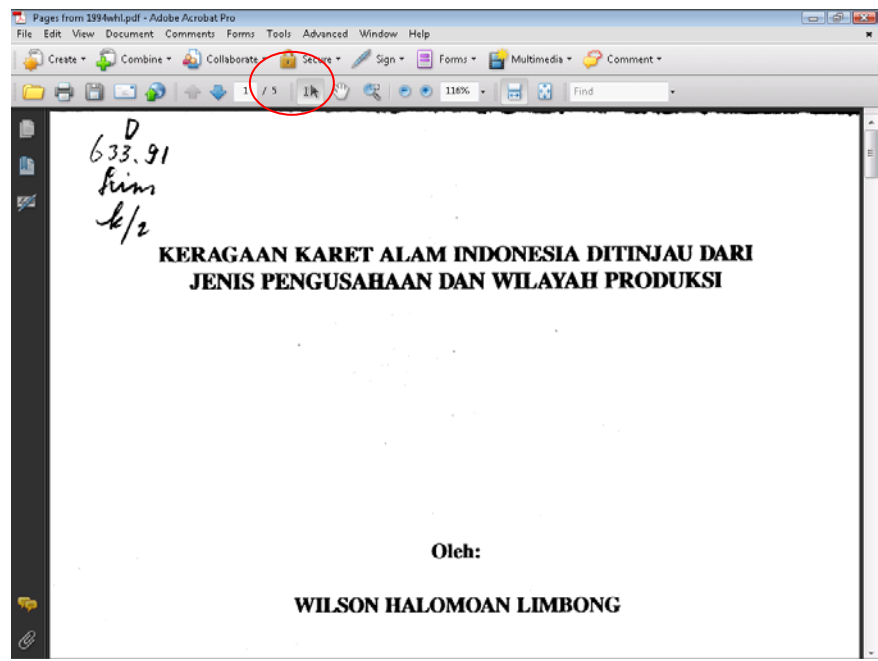

Kemudian pilih file, save dan ganti nama file yang sesuai dengan nama pengarang (contoh : limbong, Wilson halomoan, pilih save.

Ada dua pilihan pada ekstrak file

- 1. Delete File after extracting : menghilangkan file ekstrak dari yang asli
- 2. Extract page as separate file : memasukkan hasil ekstrak langsung ke dalam direktori, tanpa melakukan perubahan nama file

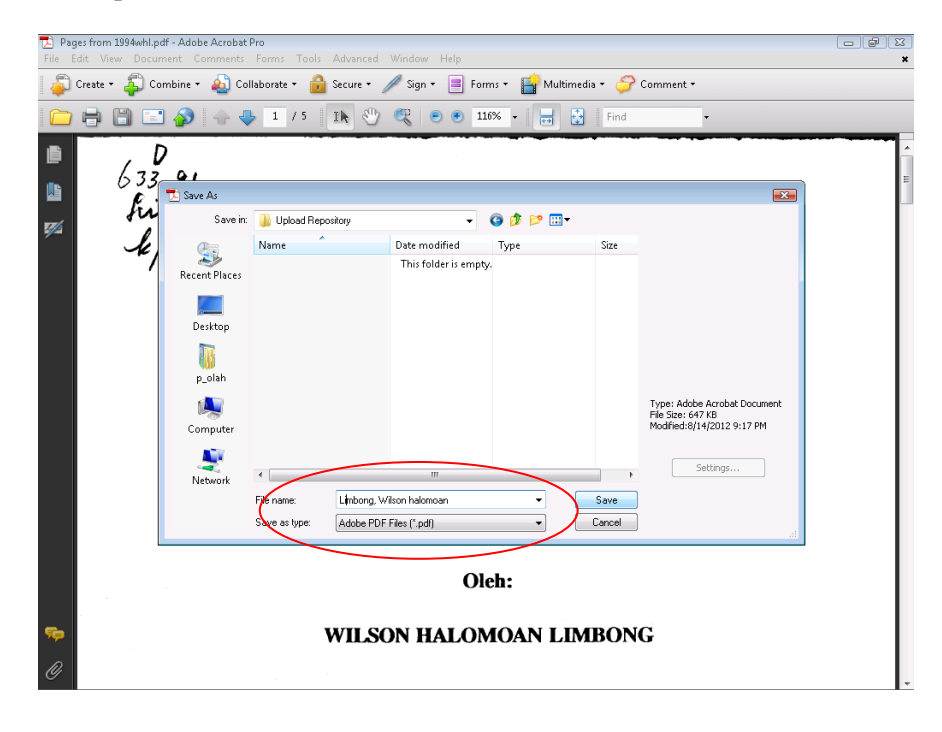

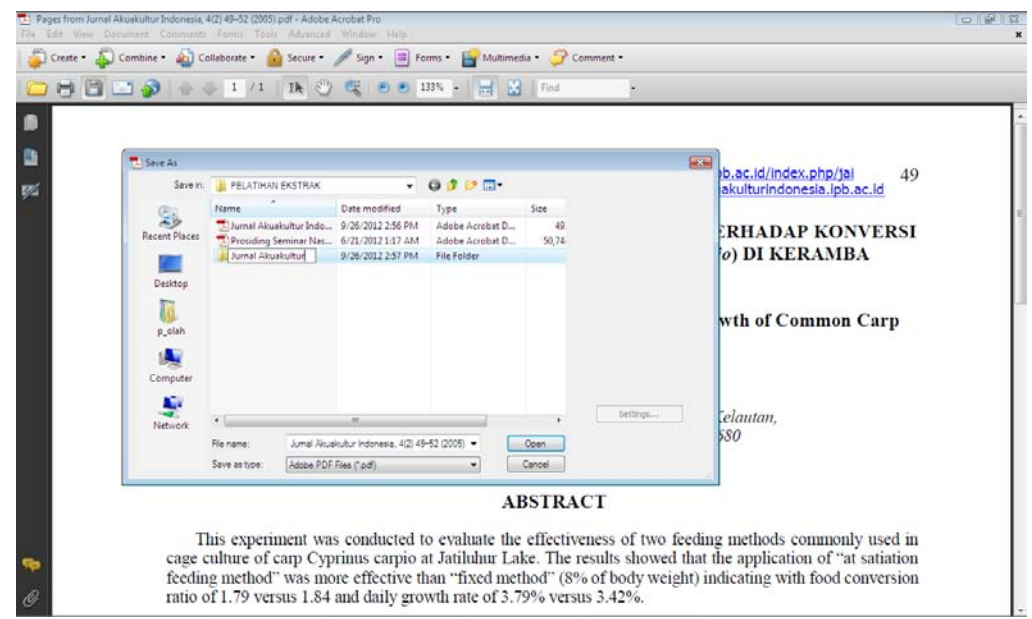

Buat folder pada direktori tempat penyimpanan dengan cara klik kanan pilih new folder ketik nama jurnal tersebut (contoh : D:/pelatihan/jurnal akuakultur/ART2005\_PHN)

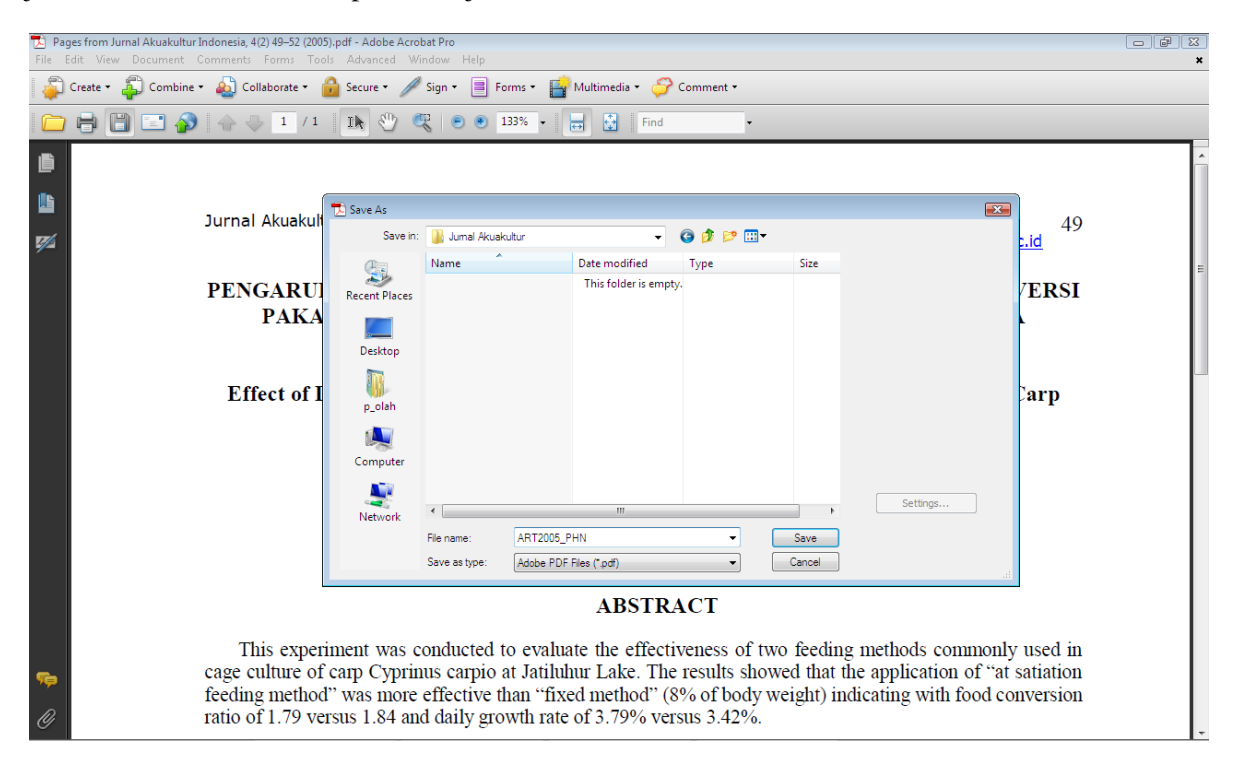

Penamaan File PDF untuk Repository IPB

1. Skripsi, Tesis dan Disertasi

Contoh :

• Skripsi fakultas Ekonomi Manajemen, Wilson Halomoan Limbong, tahun 2006

Penamaan : **H06WHL**

• Skripsi fakultas Matematika, Ganawan Asmara, tahun 2010

Penamaan : **G10GAS**

• TESIS, Erlina Daniyati, 2009

Penamaan : **2009EDA**

• Disertasi, Yanto Surdianto, 2012)

Penamaan : **2012YSU**

## 2. **Karya Ilmiah Dosen**

• Artikel, Amiruddin Saleh, 2011

Penamaan : **[ART2011\\_ASA.pdf](http://repository.ipb.ac.id/bitstream/handle/123456789/57522/ART2011_Amiruddin%20Saleh.pdf?sequence=1)**

• Prosseding, Amiruddin Saleh, 2011

Penamaan : **[PRO2011\\_ASA.pdf](http://repository.ipb.ac.id/bitstream/handle/123456789/57522/ART2011_Amiruddin%20Saleh.pdf?sequence=1)**

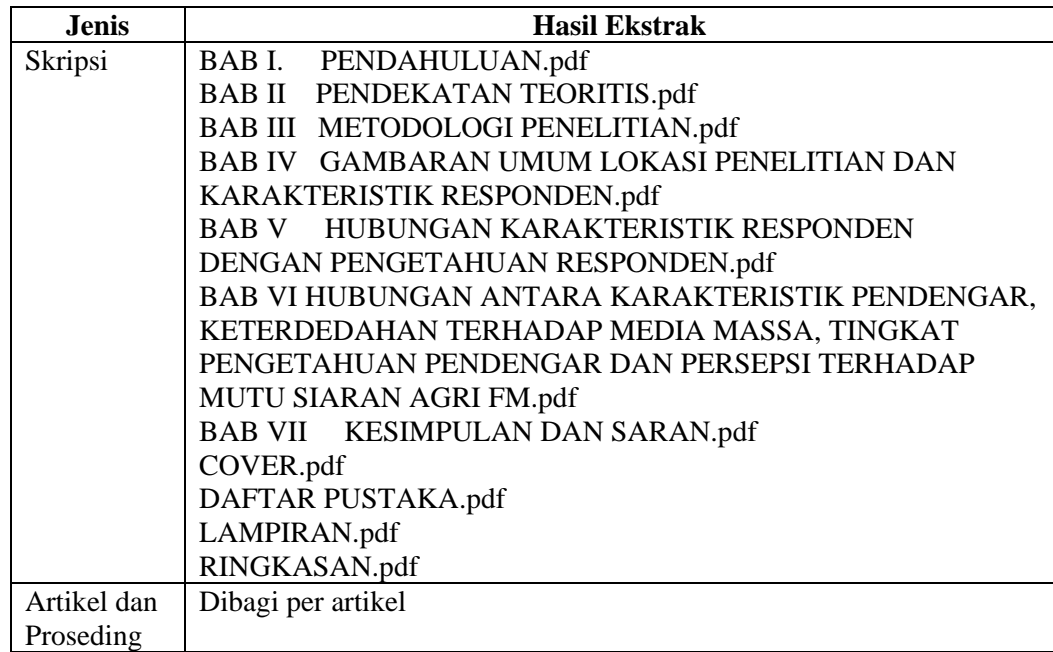

*Selamat mencoba*